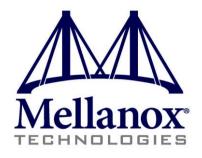

# Fabric Collective Accelerator (FCA) User Manual

Version 2.5

Last Modified: December 23, 2014

www.mellanox.com

Mellanox Technologies

#### NOTE:

THIS HARDWARE, SOFTWARE OR TEST SUITE PRODUCT ("PRODUCT(S)") AND ITS RELATED DOCUMENTATION ARE PROVIDED BY MELLANOX TECHNOLOGIES "AS-IS" WITH ALL FAULTS OF ANY KIND AND SOLELY FOR THE PURPOSE OF AIDING THE CUSTOMER IN TESTING APPLICATIONS THAT USE THE PRODUCTS IN DESIGNATED SOLUTIONS. THE CUSTOMER'S MANUFACTURING TEST ENVIRONMENT HAS NOT MET THE STANDARDS SET BY MELLANOX TECHNOLOGIES TO FULLY QUALIFY THE PRODUCTO(S) AND/OR THE SYSTEM USING IT. THEREFORE, MELLANOX TECHNOLOGIES CANNOT AND DOES NOT GUARANTEE OR WARRANT THAT THE PRODUCTS WILL OPERATE WITH THE HIGHEST OUALITY. ANY EXPRESS OR IMPLIED WARRANTIES, INCLUDING, BUT NOT LIMITED TO, THE IMPLIED WARRANTIES OF MERCHANTABILITY, FITNESS FOR A PARTICULAR PURPOSE AND NONINFRINGEMENT ARE DISCLAIMED. IN NO EVENT SHALL MELLANOX BE LIABLE TO CUSTOMER OR ANY THIRD PARTIES FOR ANY DIRECT, INDIRECT, SPECIAL, EXEMPLARY, OR CONSEQUENTIAL DAMAGES OF ANY KIND (INCLUDING, BUT NOT LIMITED TO, PAYMENT FOR PROCUREMENT OF SUBSTITUTE GOODS OR SERVICES; LOSS OF USE, DATA, OR PROFITS; OR BUSINESS INTERRUPTION) HOWEVER CAUSED AND ON ANY THEORY OF LIABILITY, WHETHER IN CONTRACT, STRICT LIABILITY, OR TORT (INCLUDING NEGLIGENCE OR OTHERWISE) ARISING IN ANY WAY FROM THE USE OF THE PRODUCT(S) AND RELATED DOCUMENTATION EVEN IF ADVISED OF THE POSSIBILITY OF SUCH DAMAGE.

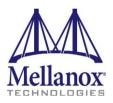

Mellanox Technologies 350 Oakmead Parkway Suite 100 Sunnyvale, CA 94085 U.S.A. www.mellanox.com Tel: (408) 970-3400 Fax: (408) 970-3403 Mellanox Technologies, Ltd. Beit Mellanox PO Box 586 Yokneam 20692 Israel www.mellanox.com Tel: +972 (0)74 723 7200 Fax: +972 (0)4 959 3245

© Copyright 2014. Mellanox Technologies. All Rights Reserved.

Mellanox®, Mellanox logo, BridgeX®, ConnectX®, Connect-IB®, CoolBox®, CORE-Direct®, InfiniBridge®, InfiniHost®, InfiniScale®, MetroX®, MLNX-OS®, PhyX®, ScalableHPC®, SwitchX®, UFM®, Virtual Protocol Interconnect® and Voltaire® are registered trademarks of Mellanox Technologies, Ltd.

ExtendX<sup>TM</sup>, FabricIT<sup>TM</sup>, Mellanox Open Ethernet<sup>TM</sup>, Mellanox Virtual Modular Switch<sup>TM</sup>, MetroDX<sup>TM</sup>, TestX<sup>TM</sup>, Unbreakable-Link<sup>TM</sup> are trademarks of Mellanox Technologies, Ltd.

All other trademarks are property of their respective owners.

# Contents

| Re                                                       | evision History6  |           |                                                       |    |  |
|----------------------------------------------------------|-------------------|-----------|-------------------------------------------------------|----|--|
| Pre                                                      | eface             |           |                                                       | 7  |  |
| 1 Introduction to Mellanox Fabric Collective Accelerator |                   |           | 9                                                     |    |  |
|                                                          | 1.1               | Overvie   | w                                                     | 9  |  |
|                                                          | 1.2               | Support   | ted MPI Collectives                                   | 10 |  |
|                                                          | 1.3               | Support   | ted Topologies                                        | 11 |  |
|                                                          | 1.4               | Plannin   | g the Server Configuration                            | 11 |  |
|                                                          | 1.5               | FCA Sc    | ftware Components                                     | 11 |  |
|                                                          | 1.6               | FCA Ins   | stallation Package Content                            | 12 |  |
| 2                                                        | Insta             | llation a | nd Initial Configuration                              | 13 |  |
|                                                          | 2.1               | Overvie   | w of Installation and Initial Configuration           | 13 |  |
|                                                          |                   | 2.1.1     | Downloading the FCA Software                          | 13 |  |
| 3                                                        | Insta             | lling FC  | ۹                                                     | 14 |  |
|                                                          | 3.1 Prerequisites |           | 14                                                    |    |  |
|                                                          | 3.2               | Installin | g the FCA Manager on a Dedicated Node                 | 15 |  |
|                                                          |                   | 3.2.1     | Installing the FCA Manager from RPM                   | 15 |  |
|                                                          |                   | 3.2.2     | Installing the FCA Manager from Tarball               | 15 |  |
|                                                          |                   | 3.2.3     | Starting the FCA Manager                              |    |  |
| 4                                                        | Insta             | lling FC  | A MPI Support Libraries                               | 17 |  |
|                                                          | 4.1               | Building  | g OpenMPI 1.6.x with FCA Support                      | 17 |  |
|                                                          | 4.2               | Verifyin  | g the FCA Installation                                | 17 |  |
|                                                          | 4.3               | Running   | g MPI Jobs with FCA                                   | 17 |  |
| 5                                                        | Conf              | iguring F | =CA                                                   |    |  |
|                                                          | 5.1               | FCA Ma    | anager Configuration Parameters                       |    |  |
| 6                                                        | FCA               | MPI Run   | time Library Configuration Parameters                 | 20 |  |
|                                                          | 6.1               | Specify   | ing FCA Parameters as "mpirun" Command Line Arguments | 20 |  |
|                                                          | 6.2               | Specify   | ing FCA Parameters in the INI File                    | 20 |  |
| 7                                                        | Conf              | iguring F | Rules for Offloading                                  | 23 |  |
|                                                          | 7.1               | Enablin   | g Dynamic Rules Mechanism                             |    |  |
|                                                          | 7.2               | Configu   | Iring a Specific Rule                                 |    |  |
| 8                                                        | Oper              | MPI MC    | A Parameters to Control FCA Offload                   | 25 |  |

3

# List of Figures

L

| Figure 1: FCA Architecture | 9  |
|----------------------------|----|
| Figure 2: FCA Components   | 10 |

# List of Tables

| Table 1: FCA-Related Packages                   | 11 |
|-------------------------------------------------|----|
| Table 2: System Requirements                    | 14 |
| Table 3: Paths for FCA Manager INI File         | 18 |
| Table 4: FCA Manager INI File Parameters        | 18 |
| Table 5: FCA Parameters in Open MPI at Run Time | 20 |

# **Revision History**

#### Version 2.5 (Sep 30 2014)

• Updated section <u>Building OpenMPI 1.6.x with FCA Support</u> (on page <u>17</u>)

#### Version 2.5 (Sep 30 2014)

• Removed the "osm\_type" and "ufm\_url " parameters from <u>Table 4</u> (on page <u>18</u>)

#### Version 2.5 (Dec 2012)

- Removed section Upgrading from FCA 2.0 or Later
- Updated the following sections:
  - <u>FCA Installation Package Content</u> (on page <u>12</u>)
  - <u>Downloading the FCA Software</u> (on page <u>13</u>)
  - <u>Prerequisites</u> (on page <u>14</u>)
  - <u>Building OpenMPI 1.6.x with FCA Support</u> (on page <u>17</u>)
  - <u>Installing the FCA Manager on a Dedicated Node</u> (on page <u>15</u>)
  - Installing the FCA Manager from RPM (on page 15)

#### Version 2.2 (May 2012)

- Removed section Activating the Software License
- Updated the following sections:
  - <u>Prerequisites</u> (on page <u>14</u>)
  - Installing the FCA Manager on a Dedicated Node (on page 15)
  - <u>Configuring a Specific Rule</u> (on page <u>23</u>)
  - Upgrading from FCA 2.0 or Later
  - <u>Starting the FCA Manager</u> (on page <u>16</u>)

#### Version 2.1.1 (December 2011)

- Updated the following sections to reflect offloading collective operations onto HCA:
  - Overview (text and graphics)
  - Supported Topologies
  - FCA Installation Package Content
- Updated Prerequisites and Installation sections for 2.1.1.
- Removed section on configuring Grid Director switches to enable FCA.
- Added note for OpenMPI 1.5.x in section "Building OpenMPI 1.4.x with FCA Support."

# Preface

# Audience

The intended audience for the Mellanox Fabric Collective Accelerator (FCA) User Manual is the MPI implementer and the network administrator responsible for managing FCA on Mellanox InfiniBand switches. It is assumed that the administrator is familiar with advanced concepts in network management.

# **Related Documentation**

The following document is part of the library for network administrators and installers supporting the Mellanox FCA:

| Document Name                                        | Part Number |
|------------------------------------------------------|-------------|
| Mellanox Fabric Collective Accelerator Release Notes | DOC-00984   |

### **Typographical Conventions**

Before you start using this guide, it is important to understand the terms and typographical conventions used in the documentation.

The following kinds of formatting in the text identify special information.

| Formatting convention                                                                         | Type of Information                                                                                                    |  |
|-----------------------------------------------------------------------------------------------|----------------------------------------------------------------------------------------------------|--|
| Special Bold         Items you must select, such as menu options, command or items in a list. |                                                                                                    |  |
| Emphasis                                                                                      | Use to emphasize the importance of a point or for variable expressions such as parameters.                                         |  |
| CAPITALS Names of keys on the keyboard. for example, SHIF:<br>ALT.                            |                                                                                                    |  |
| KEY+KEY                                                                                       | Key combinations for which the user must press and hold down<br>one key and then press another, for example, CTRL+P, or<br>ALT+F4. |  |

# **Document Conventions**

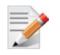

NOTE: Identifies important information that contains helpful suggestions.

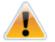

CAUTION: Alerts you to risk of personal injury, system damage, or loss of data.

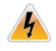

**WARNING:** Warns you that failure to take or avoid a specific action might result in personal injury or a malfunction of the hardware or software. Be aware of the hazards involved with electrical circuitry and be familiar with standard practices for preventing accidents before you work on any equipment.

# 1 Introduction to Mellanox Fabric Collective Accelerator

### 1.1 Overview

The Mellanox Fabric Collective Accelerator (FCA) is a unique solution for offloading collective operations from the Message Passing Interface (MPI) process to the server CPUs. As a system-wide solution, FCA does not require any additional hardware. The FCA manager creates a topology based collective tree, and orchestrates an efficient collective operation using the CPUs in the servers that are part of the collective operation.

FCA accelerates MPI collective operation performance by up to 100 times providing a reduction in the overall job runtime. Implementation is simple and transparent during the job runtime.

FCA is built on the following main principles:

• Topology-aware Orchestration

The MPI collective logical tree is matched to the physical topology. The collective logical tree is constructed to assure:

- Maximum utilization of fast inter-core communication
- Distribution of the results.
- Communication Isolation

Collective communications are isolated from the rest of the traffic in the fabric using a private virtual network (VLane) eliminating contention with other types of traffic.

The following diagram summarizes the FCA architecture:

#### Figure 1: FCA Architecture

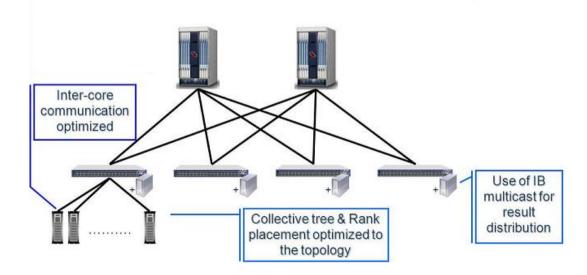

The following diagram shows the FCA components and the role that each plays in the acceleration process:

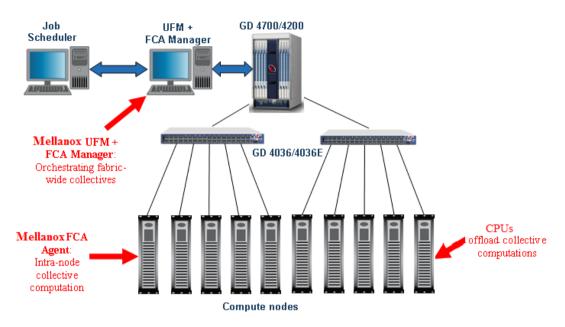

#### Figure 2: FCA Components

### 1.2 Supported MPI Collectives

FCA addresses a wide range of applications with out-of-the-box integration with leading MPI implementations such as Platform MPI and Open MPI, and requires no changes to the application.

The following MPI collectives are currently supported by FCA and accelerated:

- MPI\_Reduce
- MPI\_Allreduce
- MPI\_Barrier
- MPI\_Bcast
- MPI\_AllGather
- MPI\_AllGatherv

FCA supports an unlimited message size and advanced optimizations for Torus topologies. It can work with any InfiniBand Subnet Management based software (OpenSM, Embedded SM, Host SM).

FCA supports the following data types for Reduce and Allreduce operations:

- All data types for C language bindings, except MPI\_LONG\_DOUBLE.
- All data types for C reduction functions (C reduction types).
- The following data types for FORTRAN language bindings:
  - MPI\_INTEGER
  - MPI\_INTEGER2

- MPI\_INTEGER4
- MPI\_INTEGER8
- MPI\_REAL
- MPI\_REAL4
- MPI\_REAL8

FCA does not support data types for Fortran reduction functions (Fortran reduction types).

### 1.3 Supported Topologies

- FCA supports almost all fabric topologies:
  - Fat Tree
  - HyperScale
  - Torus
- FCA requires a Mellanox based Infiniband network.

### 1.4 Planning the Server Configuration

Following are points to consider when planning on which server to install the FCA Manager:

- The FCA Manager should be installed on a different server than the one where MPI jobs will run.
- If you *do not* have two servers running UFM for redundancy, you should install FCA Manager on the UFM server.
- If you *do* have two servers running UFM for redundancy, it is best to install FCA Manager on a non-UFM server and provide it with the virtual address of the UFM machine.
- Only a single instance of FCA Manager should be running in the fabric.

### **1.5 FCA Software Components**

The FCA-related software components are listed in the following table:

| Package                         | Description                                                                                                    |
|---------------------------------|----------------------------------------------------------------------------------------------------|
| FCA Manager                     | The FCA Manager is server software that responds to requests from the MPI application to set up new communicators.                                                                                                    |
| FCA MPI<br>Runtime<br>Libraries | The FCA MPI Runtime library is a user-level shared library which is<br>integrated with specific MPI distributions (IBM PE, OpenMPI, Platforms MPI,<br>MVAPICH2), that is responsible for offloading MPI collective operations into<br>Fabric. |

#### Table 1: FCA-Related Packages

### **1.6 FCA Installation Package Content**

The FCA installation package includes the following items:

- FCA Mellanox Fabric Collector Accelerator Installation files
  - fca-<version>.x86\_64.<OS>.rpm
  - fca-<version>.x86\_64.<OS>.tar.gz

where:

<version> is the version of this release, and

<OS> is one of the supported Linux distributions listed in <u>Prerequisites</u> (on page <u>14</u>).

- Mellanox Fabric Collective Accelerator (FCA) Software: End-User License Agreement
- FCA Manager software
- FCA MPI runtime libraries
- Mellanox Fabric Collective Accelerator (FCA) User Manual
- Mellanox Fabric Collective Accelerator (FCA) Release Notes

# 2 Installation and Initial Configuration

### 2.1 Overview of Installation and Initial Configuration

FCA software includes the FCA Manager and the FCA MPI runtime support libraries. FCA Manager software should be installed on a central management node. For optimal performance, and to minimize interference with other applications, it is recommended to use a dedicated server for the FCA Manager installation.

The following sections provide step-by-step instructions for installing the FCA Server software, and installing the FCA Agent.

#### 2.1.1 Downloading the FCA Software

This software download process applies to software updates as well as for first time installation.

- > To download the FCA software
- 1. Go to the <u>Mellanox website</u>.
- 2. Click the **Downloads** tab and select the relevant version of the software to download.
- 3. Save the file on your local drive.
- 4. Click Close.

# 3 Installing FCA

### 3.1 **Prerequisites**

Before you begin be certain that:

- 1. InfiniBand Subnet Management is installed and running on a dedicated node in the fabric.
- 2. Mellanox OFED 1.5.3-3.1.0 or later is installed.

To download the latest MLNX\_OFED version, go to:

Mellanox OpenFabrics Enterprise Distribution for Linux (MLNX OFED)

3. Mellanox ConnectX®-2 or ConnectX®-3 HCA with firmware version 2.9.1000 or later.

To download the latest ConnectX® HCA firmware version, go to:

Firmware Downloads

The minimum system requirements for installing and running FCA are listed in the following table.

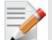

**NOTE:** Mellanox OFED 1.5.3-3.1.0 includes FCA 2.2 and OpenMPI which is compiled with FCA v2.2.

Both packages should be removed prior to installing FCA v2.5. To remove them, run:

```
# rpm -e fca
```

# rpm -e openmpi

Table 2: System Requirements

| Item                                                         | Requirement                                                                                                    |  |  |
|--------------------------------------------------------------|----------------------------------------------------------------------------------------------------|--|--|
| FCA 2.5                                                      |                                                                                                    |  |  |
| Supported switches                                           | Mellanox IB QDR/FDR switches                                                                                                    |  |  |
| Linux distributions ( <os>)</os>                             | RHEL 6.2                                                                                                    |  |  |
| Supported HCAs                                               | Mellanox ConnectX®-2 HCA with firmware version 2.9.1000 or<br>later<br>Mellanox ConnectX®-3 HCA with firmware version 2.10.0000 or<br>later |  |  |
| Open Message Passing<br>Interface (MPI) Project              | Open MPI 1.6.3 or later.*                                                                                                    |  |  |
| Open Fabrics Enterprise<br>Distribution (OFED <sup>™</sup> ) | 1.5.3-3.1.0 or later                                                                                                    |  |  |
| Root permission                                              | The installer should have root permissions for post-installation tasks.                                                                     |  |  |
| InfiniBand Subnet<br>Management                              | All InfiniBand Subnet Management based software is supported in FCA version 2.5.                                                            |  |  |

14

### 3.2 Installing the FCA Manager on a Dedicated Node

FCA Manager must be installed on a dedicated machine, which is not a part of the cluster nodes, with only a single instance of the FCA Manager in operation per fabric.

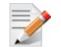

**NOTE:** We recommend that the FCA Manager be installed on the same node as OpenSM.

There are two options for installing the FCA Manager when using MLNX\_OFED v1.5.3-3.1.0:

- <u>From an RPM</u> (on page <u>15</u>) Select this option if you want to install the FCA Manager on the machine's local disk and let the RPM package handle all post-install tasks
- <u>From Tarball</u> (on page <u>15</u>) Select this option if you wish to install FCA Manager in any location (user's home directory, NFS shared folder, etc.) There are number of post-install tasks that need to be applied as root on every cluster node after you install FCA from a tarball.

Select one of the installation options according to your site's installation policy.

#### 3.2.1 Installing the FCA Manager from RPM

- > To install the FCA Manager on all cluster nodes from an RPM (as root) when using MLNX\_OFED v1.5.3-3.1.0
- 1. Enter the following command:

```
# rpm -e fca
# rpm -e openmpi
# rpm -ihv fca-2.5.x86 64.rpm
```

2. Set the environment variable pointing to the installed location of FCA in the user login profile.

# export FCA\_MGR\_HOME=/opt/mellanox/fca

3. (Optional) Configure the FCA Manager to start automatically after boot.

# /etc/init.d/fca\_managerd install\_service

#### 3.2.2 Installing the FCA Manager from Tarball

- > To install the FCA Manager from Tarball in the shared NFS location when using MLNX\_OFED v1.5.3-3.1.0
- 1. Enter the following commands:

```
# mkdir -p /usr/local/mellanox
# cd /usr/local/mellanox
# tar zxvf fca-2.5.xxxx.x86 64.tar.gz
```

2. Run the following post-install scrip on all hosts.

```
# cd fca-2.5.xxxx.x86_64
#./scripts/udev-update.sh
```

3. Set the environment variable pointing to the extracted location of FCA in the user login profile.

```
# export FCA_MGR_HOME=/usr/local/mellanox/fca-2.5.xxxx.x86_64
```

#### 3.2.3 Starting the FCA Manager

- > To start the FCA Manager
- Enter the following command
   # \$FCA\_MGR\_HOME/scripts/fca\_managerd start
- For RPM setup only enter: /etc/init.d/fca\_managerd start
- To configure FCA manager to start automatically after boot, run: /etc/init.d/fca\_manager install\_service

# 4 Installing FCA MPI Support Libraries

You can install the FCA MPI support libraries from either an RPM or from Tarball, on all cluster nodes, or, to the shared NFS location using Tarball.

For further information, see <u>Installing the FCA Manager from RPM</u> (on page <u>15</u>) and <u>Installing the FCA Manager from Tarball</u> (on page <u>15</u>).

### 4.1 Building OpenMPI 1.6.x with FCA Support

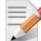

**NOTE:** If you use OpenMPI 1.6.x or later, no patch is required. OpenMPI 1.6.x supports FCA natively.

#### > To build OpenMPI 1.6.x with FCA support

1. Download OpenMPI 1.6.x from the OpenMPI site.

Enter the following commands:

```
$ mkdir -p $HOME/openmpi
$ cd $HOME/openmpi
$ wget
http://www.open-mpi.org/software/ompi/v1.6.x/downloads/openmpi-1.6.3.tar.
gz
$ tar zxvf openmpi-1.6.3.tar.gz
$ cd openmpi-1.6.3
```

2. Install OpenMPI 1.6.x with FCA support.

./autogen.sh && ./configure -with-fca

# 4.2 Verifying the FCA Installation

- > To verify that OpenMPI is working with the FCA installation
- Enter the following command:

\$ \$MPI\_HOME/bin/ompi\_info --param coll fca|grep fca\_enable

The list of FCA parameters should be displayed as a command output.

### 4.3 Running MPI Jobs with FCA

Make sure that the FCA manager tarball is unpacked and available from all cluster nodes. Its opened location is referenced below as \$FCA HOME.

- 1. Use the following script examples with the information provided on how to run MPI jobs with FCA for different MPI vendors:
  - For OpenMPI MPI: \$FCA HOME/scripts/run-ompi-fca.sh
  - For Platforms MPI: \$FCA HOME/scripts/run-pmpi-fca.sh
  - For MVAPICH2: \$FCA\_HOME/scripts/run-mvapich2-fca.sh
- 2. Check the \$FCA\_HOME/etc/fca\_mpi\_spec.ini file for various FCA tuning options.

# 5 Configuring FCA

### 5.1 FCA Manager Configuration Parameters

The fca\_manager\_spec.ini file is a configuration file containing FCA-related parameters which you can change or overwrite using the command line during runtime.

The FCA Manager process reads its configuration on startup from the \$FCA\_MGR\_HOME/etc/fca\_manager\_spec.ini file.

Depending on the method used to install FCA, the Mellanox-provided parameter file, *fca\_manager\_spec.ini*, will be located in the path described in the following table:

Table 3: Paths for FCA Manager INI File

| Installation Method | Path to fca_manager_spec.ini |
|---------------------|------------------------------|
| From RPM            | /opt/mellanox/fca/etc/       |
| From Tarball        | \$FCA_HOME/etc/              |

The FCA Manager configuration file is in INI format and contains two sections: "fmm" and "ib".

To set parameter values in the *fca\_manager\_spec.ini* file, edit the file as necessary using the following format:

variable = value

#### **Example:**

```
[fmm]
debug_level = 5
log file = fmm.log
```

#### Table 4: FCA Manager INI File Parameters

| Parameter         | Description                                                                                                    | Values                                                                |  |  |
|-------------------|----------------------------------------------------------------------------------------------------|-----------------------------------------------------------------------|--|--|
| The following par | The following parameters may be changed in the INI file under the [fmm] section:                                                                                                    |                                                                       |  |  |
| debug_level       | <ul> <li>Verbosity level of fca_manager for debugging.</li> <li>The debug levels are:</li> <li>0 (fatal)</li> <li>1 (error)</li> <li>2 (warn)</li> <li>3 (info)</li> <li>4 (debug)</li> <li>5-7 (detailed debug info)</li> </ul>        | integer between 0-7<br>The default is 3.                              |  |  |
| log_file          | <ul> <li>FCA Manager log filename. The logfile name can contain printf like tokens, which are substituted during log file creation:</li> <li>%H - hostname where FCA Manager is running</li> <li>%D - current date in format</li> </ul> | string representing log file name<br>The default is:<br>fmm_%H_%D.log |  |  |

| Parameter                     | Description                                                                                                    | Values                                                           |
|-------------------------------|----------------------------------------------------------------------------------------------------|------------------------------------------------------------------|
|                               | DDMMYYYY                                                                                                    |                                                                  |
|                               | • %T - current thread ID.                                                                                                    |                                                                  |
| log_file_max_size             | This is a critical size in MB of the log_ file to which the file will be rolled. If set to zero - rolling is disabled and file size is unlimited.                                                       | any positive valid number<br>The default is 10.                  |
| log_file_max_backu<br>p_files | Denotes the number of backup files to<br>be created. Effective only when<br>log_file_max_size parameter has<br>value greater than zero.                                                                 | integer<br>The default is 20.                                    |
| enable_stdout                 | Determines whether the log should<br>also be written to the standard output.<br>Valid values:                                                                                                    | character<br>The default is enable.                              |
|                               | <ul> <li>y or 1 = enable</li> <li>n or 0 = disable</li> </ul>                                                                                                    |                                                                  |
| The following param           | eters may be changed in the INI file un                                                                                                    | der section [ib]:                                                |
| dev_name                      | If set, the specified IB device will be used for communication.                                                                                                    | string representing active IB device name                        |
|                               | The name as appears in /sys/class/infiniband/ directory.                                                                                                    | The default is set.                                              |
|                               | If not set, the first device with ACTIVE port is used.                                                                                                    |                                                                  |
| port_num                      | If set, the selected port number is used<br>on the matching device.<br>If not set or zero, the first active port<br>is used.                                                                            | positive integer<br>The default is unset (use<br>auto-discover). |
| service_level                 | Quality of Service (QoS) is offered in<br>IB as a means to offer some<br>guarantees/minimum requirements for<br>certain applications on the fabric.<br>SL2VL mapping should be configured<br>in OpenSM. | integer<br>The default is 0.                                     |
|                               | Valid values: 0-15<br>Note that OpenSM works by default<br>with QoS values of 0-7.                                                                                                    |                                                                  |

# 6 FCA MPI Runtime Library Configuration Parameters

# 6.1 Specifying FCA Parameters as "mpirun" Command Line Arguments

The FCA runtime library is used by MPI to offload collective operations into IB switches. You can supply configuration parameters to the FCA runtime library. The configuration parameters may be passed to the FCA library by either loading the parameters from a configuration INI file, or entering the parameters in a command line to the MPI job, or setting them from the shell environment.

- The default configuration file for the FCA MPI runtime parameter is located at \$FCA HOME/etc/fca mpi spec.ini.
- The FCA parameters can be entered as command line parameters as part of the mpirun command.
- > To pass FCA parameter from shell environment:
- Enter the following command;

export fca\_<ini\_section\_name>\_<ini\_section\_param\_name>=value

#### **Example:**

export fca\_mpi\_debug\_level=5

or provide the parameter to OpenMPI as command line argument:

mpirun -x fca mpi debug level=5 <... other mpirun parameters ...>

# 6.2 Specifying FCA Parameters in the INI File

At runtime, use mpirun's '-x' command switch to *overwrite* FCA parameters set in the fca mpi spec.ini file.

Set the FCA parameters in an MPI job at runtime with the following syntax:

```
$MPI_HOME/bin/mpirun -np 32 -machinefile hostfile -mca
coll_oma_fca_library_path $FCA_HOME/lib/libfca.so -mca btl sm,self,openib -x
<param>=value <other mpi options> mpi_hello_world
```

where:

- **\$MPI\_HOME** represents the path to the MPI installation directory.
- **\$FCA\_HOME** represents the path to the FCA software directory.

NOTE: The -x command switch is used as follows: -x <param>=<value>

Example: -x fca mpi collect stats=y

Table 5: FCA Parameters in Open MPI at Run Time

| INI File Parameter                                                           | Description | Values |  |
|------------------------------------------------------------------------------|-------------|--------|--|
| The following parameters may be changed in the INI file under section [mpi]. |             |        |  |

| INI File Parameter                                                          | Description                                                                                                    | Values                                                                                                    |  |
|-----------------------------------------------------------------------------|----------------------------------------------------------------------------------------------------|----------------------------------------------------------------------------------------------------|--|
| fca_mpi_debug_level                                                         | <ul> <li>Verbosity level for MPI FCA debugging.</li> <li>The debug levels are: <ul> <li>0 (fatal)</li> <li>1 (error)</li> <li>2 (warn)</li> <li>3 (info)</li> <li>4 (debug)</li> <li>5-7 (detailed debug info)</li> </ul> </li> </ul>                                                                  | integer between 0-7<br>The default is 2.                                                                                       |  |
| fca_mpi_log_file                                                            | <ul> <li>FCA log filename. The logfile name can contain printf like tokens, which are substituted during log file creation:</li> <li>%H - hostname of the process</li> <li>%u - current time in ms.</li> <li>%T - current thread ID</li> <li>%s - time in sec.</li> <li>%t - time in ticks.</li> </ul> | String representing log<br>file name or empty for<br>none.<br>The default is none.                                             |  |
| fca_mpi_enable_stdout                                                       | Determines whether the FCA log should<br>also be written to the standard output.<br>Valid values:<br><y n></y n>                                                                                                    | character<br>The default is y.                                                                                                 |  |
| fca_mpi_fp_sum_fixedpoi<br>nt                                               | Use fixed-point math when performing<br>floating point summation, to keep a<br>consistent result regardless of the order of<br>operations.<br>Valid values:<br><y n></y n>                                                                                                    | character<br>The default is n.                                                                                                 |  |
| fca_mpi_collect_stat                                                        | Collect MPI application performance<br>statistics.<br>Valid values:<br><y n></y n>                                                                                                    | character<br>The default is n.                                                                                                 |  |
| fca_mpi_stats_max_ops                                                       | Max number of different MPI collective<br>operations for which to collect statistics<br>This option is effective when<br>"collect_stat = y".                                                                                                    | positive integer<br>The default is 1000.                                                                                       |  |
| fca_mpi_stats_file_name                                                     | File name in which to keep collected statistics (collect_stats must be enabled for this parameter to take effect).                                                                                                    | string<br>The default is:<br>fca_stats.xml                                                                                     |  |
| The following parameters may be changed in the INI file under section [ib]. |                                                                                                    |                                                                                                    |  |
| fca_ib_dev_name                                                             | If set, the specified IB device will be used<br>for communication.<br>The name as appears in<br>/sys/class/infiniband/ directory.<br>If not set, the first device with an<br>ACTIVE port is used.                                                                                                    | string representing<br>active IB device name<br>[default] Leave empty or<br>commented, then<br>auto-discovery will be<br>used. |  |

| INI File Parameter | Description                                                                                                    | Values                                                           |
|--------------------|----------------------------------------------------------------------------------------------------|------------------------------------------------------------------|
| fca_ib_port_num    | If set, the selected port number is used on<br>the matching device.<br>If not set or zero, the first active port is<br>used. | positive integer<br>The default is: unset<br>(use auto-discover) |

#### Example:

/opt/openmpi/1.6.3/bin/mpirun -np 32 -machinefile hostfile -mca btl
sm,self,openib -x fca\_mpi\_debug\_level=4 mpi\_hello\_world

# 7 Configuring Rules for Offloading

The FCA system is provided with user-defined rules to select the most suitable offloading method for MPI communication. The used-defined rules consider the following MPI Communicator parameters:

- message size range (in bytes)
- communicator size (in ranks)
- offloading method (CD CoreDirect, UD, MPI native)
- Operation (for Reduce/AllReduce)
- Data type (for Reduce/AllReduce)

### 7.1 Enabling Dynamic Rules Mechanism

- > To enable dynamic rules mechanism:
- Enter the following command in the fca\_mpi\_spec.ini file section called "rules"; enable = <0|1>

**Example:** 

enable = 1

# 7.2 Configuring a Specific Rule

User-defined offloading rules are added and enumerated in the fca\_mpi\_spec.ini file. Every user-defined rule is represented by a new INI file section, named in the following format:

[rule-<coll name>-<SN>]

- coll\_name can be one of the following values:
  - reduce
  - allreduce
  - bcast
  - barrier
  - allgather
  - allgatherv
- SN is a rule serial number for given coll\_name

The default value for min/max params is -1, "no limit".

Valid offload types are:

- ud use FCA in UD mode
- cd (default) use FCA in COREDirect mode
- none do not use FCA

Rules are applied by the first match. If none of the rules match, the default is to use FCA with COREDirect mode.

| The following i | s a list of valid | rules parameters | for FCA: |
|-----------------|-------------------|------------------|----------|
|                 |                   |                  |          |

| Parameter                        | Description                      | Default                         |
|----------------------------------|----------------------------------|---------------------------------|
| msg_size_min = <int></int>       | Minimum message size.            | -1 - No limit                   |
| msg_size_max = <int></int>       | Maximum message size.            | -1 - No limit                   |
| comm_size_min = <int></int>      | Minimum communicator size.       | -1 - No limit                   |
| comm_size_max = <int></int>      | Maximum communicator size.       | -1 - No limit                   |
| offload_type = <string></string> | FCA offload type.                | cd (COREDirect mode)            |
| data_type = <string></string>    | Data type given as a parameter.  | Applicable for reduce/allreduce |
| reduce_op = <string></string>    | Reduce operation type requested. | Applicable for reduce/allreduce |

#### **Examples of reduce rules**

```
[rules]
enable = 1
[rule-reduce-1]
msg_size_min = 256
msg_size_max = 1024
comm_size_min = 30
comm_size_max = 35
offload_type = ud
data_type = MPI_CHAR
reduce_op = MPI_CHAR
reduce_op = MPI_LXOR
[rule-reduce-2]
msg_size_min = 1
msg_size_max = 2024
comm_size_max = 10
offload_type = none
```

# 8 OpenMPI MCA Parameters to Control FCA Offload

The complete list of OpenMPI FCA related parameters can be extracted using the ompi info command.

> To extract the complete list of OpenMPI FCA related parameters:

\$MPI\_HOME/bin/ompi\_info --param coll fca

> To provide MCA parameters to the OpenMPI mpirun command, use the following format:

\$MPI\_HOME/bin/mpirun -mca <param> <value>

#### **Example:**

\$MPI\_HOME/bin/mpirun -mca coll\_fca\_verbose 1 <... other mpirun args ...>

The following is a list of MCA parameters for FCA:

| Parameter                                 | Description                                         | Default                                     |
|-------------------------------------------|-----------------------------------------------------|---------------------------------------------|
| coll_fca_priority = <int></int>           | Priority of the fca coll component                  | 80                                          |
| coll_fca_verbose = <int></int>            | Verbose level of the fca coll component             | 0                                           |
| coll_fca_enable = <0 1>                   | Enable/Disable Fabric Collective<br>Accelerator     | 1                                           |
| coll_fca_spec_file = <string></string>    | Path to the FCA configuration file fca_mpi_spec.ini | <pre>\$FCA_HOME/etc/fca _mpi_spec.ini</pre> |
| coll_fca_library_path = <string></string> | Path to FCA runtime library                         | \$FCA_HOME/lib/libf<br>ca.so                |
| coll_fca_np = <int></int>                 | Minimal allowed job's NP to activate FCA            | 64                                          |
| coll_fca_enable_barrier = <0 1>           | Enable/Disable FCA Barrier support                  | 1                                           |
| coll_fca_enable_bcast = <0 1>             | Enable/Disable FCA Bcast support                    | 1                                           |
| coll_fca_enable_reduce = <0 1>            | Enable/Disable FCA Reduce support                   | 1                                           |
| coll_fca_enable_allreduce = <0 1>         | Enable/Disable FCA Allreduce support                | 1                                           |
| coll_fca_enable_allgather = <0 1>         | Enable/Disable FCA Allgather support                | 1                                           |
| coll_fca_enable_allgatherv = <0 1>        | Enable/Disable FCA Allgatherv support               | 1                                           |